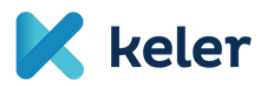

## Using MyStandards for accessing the KELER interface descriptions related to SRD

KELER decided to use the SWIFT MyStandards platform for the publication of the interface descriptions of the CAPS system. We would like to assist our Clients in accessing the interface descriptions with the following guidelines.

1. Registration on the SWIFT platform

Instructions for registration

You may skip this step if you already have access to MySWIFT.

- 2. Signing in to the MyStandards platform
- 3. Visiting KELER's SRD site
- 4. Requesting access to the related community by clicking on the button marked in red:

| SRD       K leter         Sub-group of Keler       Sub-group of Keler         Usage Guidelines       Open Communities         You do not have access to any Usage Guideline published by this Group.       Open Communities         You can request access to one of their Open Communities to get access to their Usage       KELER SRD |
|----------------------------------------------------------------------------------------------------|
| You do not have access to any Usage Guideline KELER SRD Request Access This Group has not shared any Portal with you. You can request access to one of their Open                                                                                                    |
| Guidelines or contact the group for any other query.                                                                                                    |

5. The access is automatically assigned to the user by the system. After refreshing the page, the interface descriptions appear grouped into 4 categories:

| MyStandards<br>Standards made simple                                                        | Search the platform | C                | Standards Releases | Business Domains | Groups         | <b>≗ ≛</b>   | • ?          |
|---------------------------------------------------------------------------------------------|---------------------|------------------|--------------------|------------------|----------------|--------------|--------------|
| SRD                                                                                         |                     |                  |                    | 🔀 Contact        | 🛓 Generate (   | Group Report | + Follow     |
| SKD                                                                                         | 🔀 keler             | Home             | Publishing         | Edition A        | Administration | Readine      | ess Portal   |
| Sub-group of KELER                                                                          |                     |                  |                    |                  |                |              |              |
|                                                                                             |                     |                  |                    |                  |                | Member       | s - Comments |
| Usage Guidelines                                                                            |                     | Open Communities |                    | Portals          |                |              |              |
| KELER_SRD_General_Meeting<br>Technical version: 2 , Version: 1.1 , Status: Final            |                     | KELER SRD        | Member             | KELER SRD Portal |                |              |              |
| KELER_SRD_Shareholder_Identification<br>Technical version: 2 , Version: 1.1 , Status: Final |                     |                  |                    |                  |                |              |              |
| KELER_SRD_Corporate_Action<br>Technical version: 1                                          | n                   |                  |                    |                  |                |              |              |
| KELER_SRD_Business_Applica<br>Technical version: 1                                          | ation_Header        |                  |                    |                  |                |              |              |
|                                                                                             |                     |                  |                    |                  |                |              |              |
| Releases                                                                                    |                     | Sub-groups       |                    | News             |                |              |              |

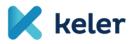

6. By clicking on each category, you can access the list of related messages. The screenshot shows the list of messages marked in red, and the description of the CAPS export/import file format and the related xsd and sample message in green.

| MyStandards<br>Standards made simple Search the platform Q Standards                   | ards Releases 🛛 Business Domains Groups 💄 📩 🖿 🝞 |
|----------------------------------------------------------------------------------------|-------------------------------------------------|
| Keter KELER_SRD_Shareholder_Identification                                             | 🛛 Follow 😰 🛓 Export 🚽 📀                         |
| ExportImport_file_format_20200615.zip                                                  |                                                 |
| Usage Guidelines                                                                       |                                                 |
|                                                                                        |                                                 |
| KELER SI seev.045.001.02 ShareholdersidentificationDisclosureRequest KELER RECIPIENT   | • <b>1</b>                                      |
| KELER_SI_seev.046.001.01_ShareholdersIdentificationDisclosureRequestCancellationAdvice | 6                                               |
| KELER_SI_seev.047.001.01_ShareholdersIdentificationDisclosureResponse                  | 2                                               |
| KELER_SI_seev.048.001.01_ShareholderIdentificationDisclosureResponseCancellationAdvice | 2                                               |
| KELER_SI_seev.049.001.01_ShareholderIdentificationDisclosureResponseStatusAdvice       | <b>B</b>                                        |

7. By clicking on each message type, you can access the description of the particular message type. The current version of the description can be exported into PDF or Excel files so that it can be used outside of MyStandards by clicking on the button marked in green and choosing the desired file format. By clicking on the button highlighted with yellow, you may find the sample message prepared for the given message type.

| MyStandards<br>Standards made simple Search the platform                                                            |                                  | Q.     | Standards Release | es Business Domains                                                                                                    | Groups        | -          | *                  |    | <b>?</b> ^ |
|----------------------------------------------------------------------------------------------------|----------------------------------|--------|-------------------|----------------------------------------------------------------------------------------------------|---------------|------------|--------------------|----|------------|
| KELER_SI_seev.045.001.02_ShareholdersIdentificationDisclosure<br>KELER_SRD_Shareholder_Identification (Format: MX ) | Request_KE                       | ELER   | RECIPIENT         |                                                                                                    | ٩             | <b>L</b> E | kport <del>~</del> | 0  |            |
| Version: 1.0 Status: Final Market: Hungary                                                                          | <ul> <li>Show details</li> </ul> |        |                   |                                                                                                    |               |            |                    |    |            |
| Content Result View Sample Messages Impact Analysis Compa                                                           | are Com                          | nments | \$                |                                                                                                    |               |            |                    |    |            |
| ☐ View only restricted elements ☐ Hide removed elements ☐ Show xml tags                                             |                                  |        |                   |                                                                                                    |               |            |                    |    |            |
| search message (min 2 chars)                                                                                        |                                  |        | Q X               |                                                                                                    |               |            |                    |    |            |
| Name                                                                                                    | Min M                            | Max    | Restrictions 🕜    | Display full width                                                                                                    |               |            |                    |    |            |
| ✓                                                                                                    |                                  |        | 4∆                | Shareholders Identificati<br>(seev.045.001.02)                                                                                                    | ion Disclosur | e Requ     | est V02            |    |            |
| <ul> <li>Issuer Disclosure Request Identification</li> </ul>                                                        | 1                                | 1      | A                 |                                                                                                    |               |            |                    |    |            |
| > Disclosure Request Type                                                                                           | 1                                | 1      | 4∆                | Definition                                                                                                    |               |            |                    |    |            |
| <ul> <li>Forward Request Indicator</li> </ul>                                                                       | 0                                | 1      | A (!)             | The ShareholdersIdentificationDisclosureRequest<br>message is sent by an issuer or by a third party<br>nominated by the issuer (such as an issuer's agent) to<br>the first intermediaries in a custody chain or is sent by |               |            |                    |    |            |
| Response Through Chain Indicator                                                                                    | 0                                | 1      | 0                 |                                                                                                    |               |            |                    |    |            |
| • Shareholder Rights Directive Indicator                                                                            | 0                                | 1      | A (!)             |                                                                                                    |               |            |                    |    |            |
| > o Financial Instrument Identification                                                                             | 1                                | 1      | *                 | any intermediaries in a c                                                                                                    | ,             |            |                    | de | >          |

8. KELER made available the SWIFT Readiness Portal. On the below screenshot you may find the link of the Readiness Portal highlighted with green:

| Search the platform                                        | ۹                        | Standards Releases | Business Domai | ns Groups     | -       | *         |          | 8 |
|------------------------------------------------------------|--------------------------|--------------------|----------------|---------------|---------|-----------|----------|---|
| Usage Guidelines                                           | Portals                  |                    | News           |               |         |           |          |   |
| KELER_GM_seev.001.001.07_MeetingNot<br>ification_GMET_XMET | 🔀 keler KELER SRD Portal | ]                  | Neter          | Updated Samp  | e mess  | age for s | seev.001 | L |
| KELER_GM_seev.008.001.06_MeetingRe sultDissemination       |                          |                    | The Samp       | le message of | 1 07 ha | s heen i  | indated  |   |

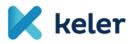

9. By using Readiness Portal, our Clients may compare the xml files from their own systems to the requirements published by KELER. This tool checks the compliance with the interface descriptions, but is is not equal to testing as it does not contain the business logic built in the CAPS system behind. You may find the 'Test' button highlighted with green in the below screenshot for each interface descriptions, by which the upload can be started.

| eler KELER S   | RD Portal                                                  |                                                    |                                                                                  | PUBLISHED  | *                                               | Э      | 2 | * |
|----------------|------------------------------------------------------------|----------------------------------------------------|----------------------------------------------------------------------------------|------------|-------------------------------------------------|--------|---|---|
| 1              | Q                                                          | Group by: Direction 🗸                              |                                                                                  |            |                                                 |        |   |   |
| ✓ To SRD       |                                                            |                                                    |                                                                                  |            |                                                 | (      | 3 |   |
| KELER_B<br>.02 | isinessApplicationHe                                       | KELER_SI_seev.047.001.01_Sh<br>nDisclosureResponse | nareholder                                                                       | rsldent    | ificatio                                        |        |   |   |
|                | O O Status: Final<br>Completed Tests 0 Total Valid Tests 0 |                                                    | 2 0<br>Completed Tests Valid Tests Total Completed Tests: 2 Total Valid Tests: 0 | Vers       | mat: MX<br>sion: 1.1<br>tus: Final<br>ket: Hung |        |   |   |
| Documenta      | on 🛓 Download Sample                                       | S D History                                        | Documentation 🕹 Download Samp                                                    | lles 🕲 His | itory                                           | ► Test |   |   |

10. The results are shown by Readiness Portal in the below window. The result of a successful test is shown as per below:

| Valid<br>18-09-2020<br>10:11                                                                                                    | KELER_CA_seev.031.0                                                                                                    | 001.09_CorporateActi                                         | onNotification_BONU_MAND |  |  |  |  |
|----------------------------------------------------------------------------------------------------|----------------------------------------------------------------------------------------------------|--------------------------------------------------------------|--------------------------|--|--|--|--|
| Summary                                                                                                    | Valid message                                                                                                    | Version<br>Format<br>Status<br>Market<br>Source<br>Test Date | MX                       |  |  |  |  |
| ► Test                                                                                                    | Upload Save as Sample 🛓                                                                                                    | Download Message                                             |                          |  |  |  |  |
| 2 * <cabusi< td=""><td colspan="7">1 &lt;7xml version="1.0" encoding="UTF-8"?&gt;<br/>2 * CABusinessEnvelope xmlns="http://xsd.keler.hu/ISO20022/CABusinessEnvelope/1"&gt;<br/>3 * <apbddr xmlns="http://xsd.keler.hu/ISO20022:CABusinessEnvelope/1"><br/>8</apbddr></td></cabusi<> | 1 <7xml version="1.0" encoding="UTF-8"?><br>2 * CABusinessEnvelope xmlns="http://xsd.keler.hu/ISO20022/CABusinessEnvelope/1"><br>3 * <apbddr xmlns="http://xsd.keler.hu/ISO20022:CABusinessEnvelope/1"><br/>8</apbddr> |                                                              |                          |  |  |  |  |

11. The result of checking a message with error is shown by clicking on the error highlighted with green in the below screenshot: the description of the error, marking in which line the error can be found in the xml and highlights the error in the code itself in the bottom of the page.

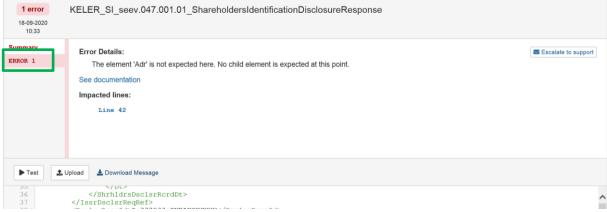